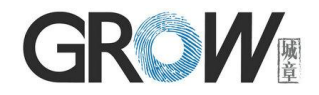

# **GM63F Bar Code Reader Module User Manual**

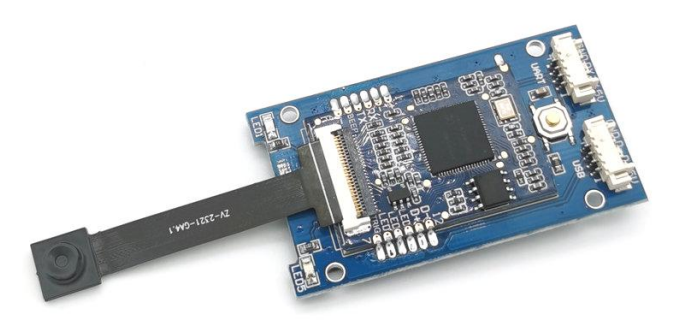

Hangzhou Grow Technology Co., Ltd. V1.1 Dec. 2020

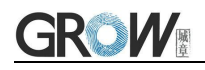

# Catalog

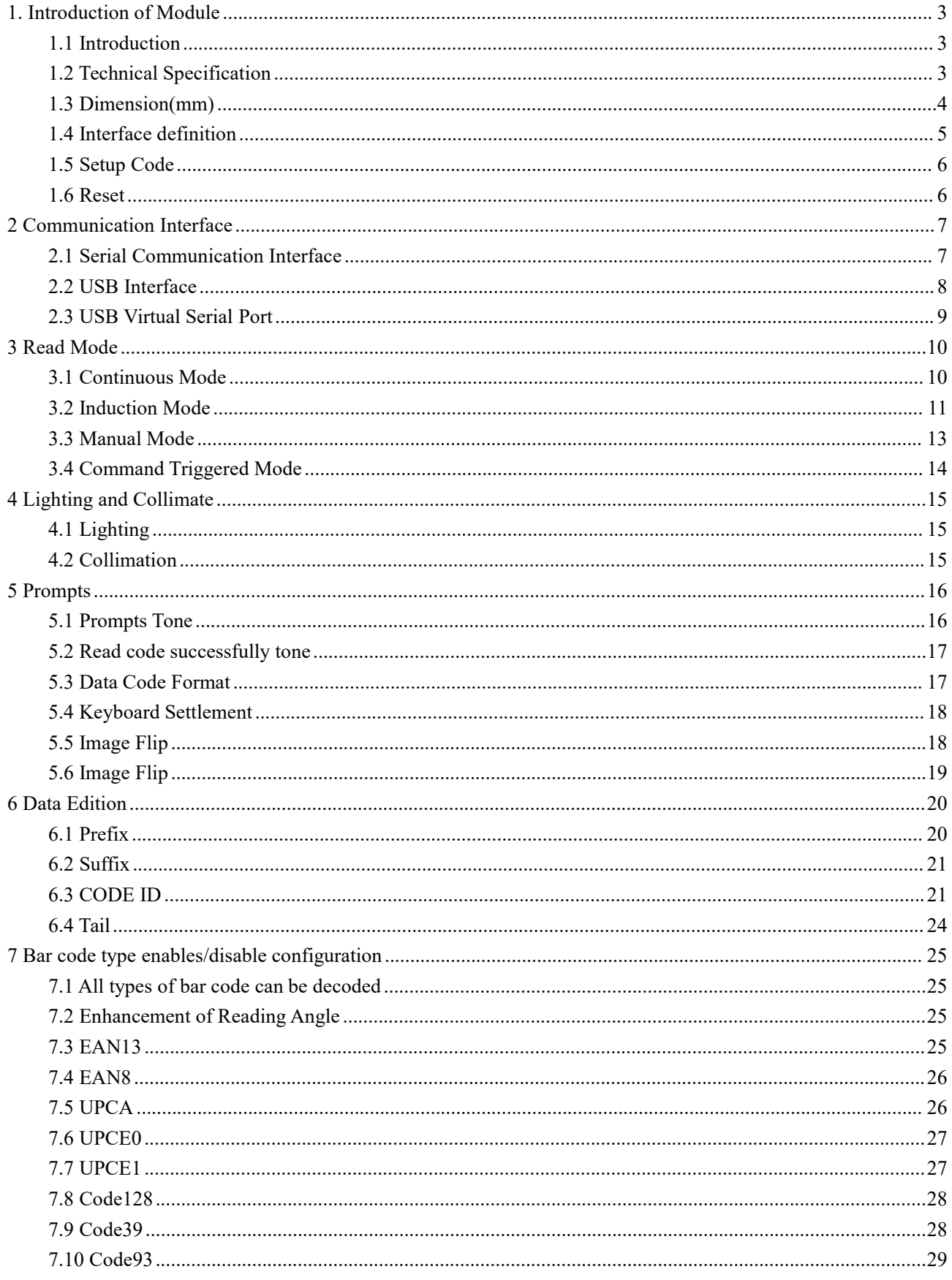

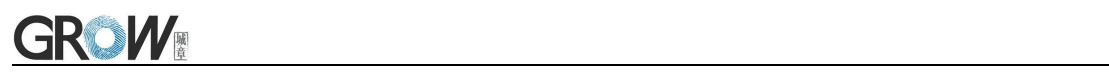

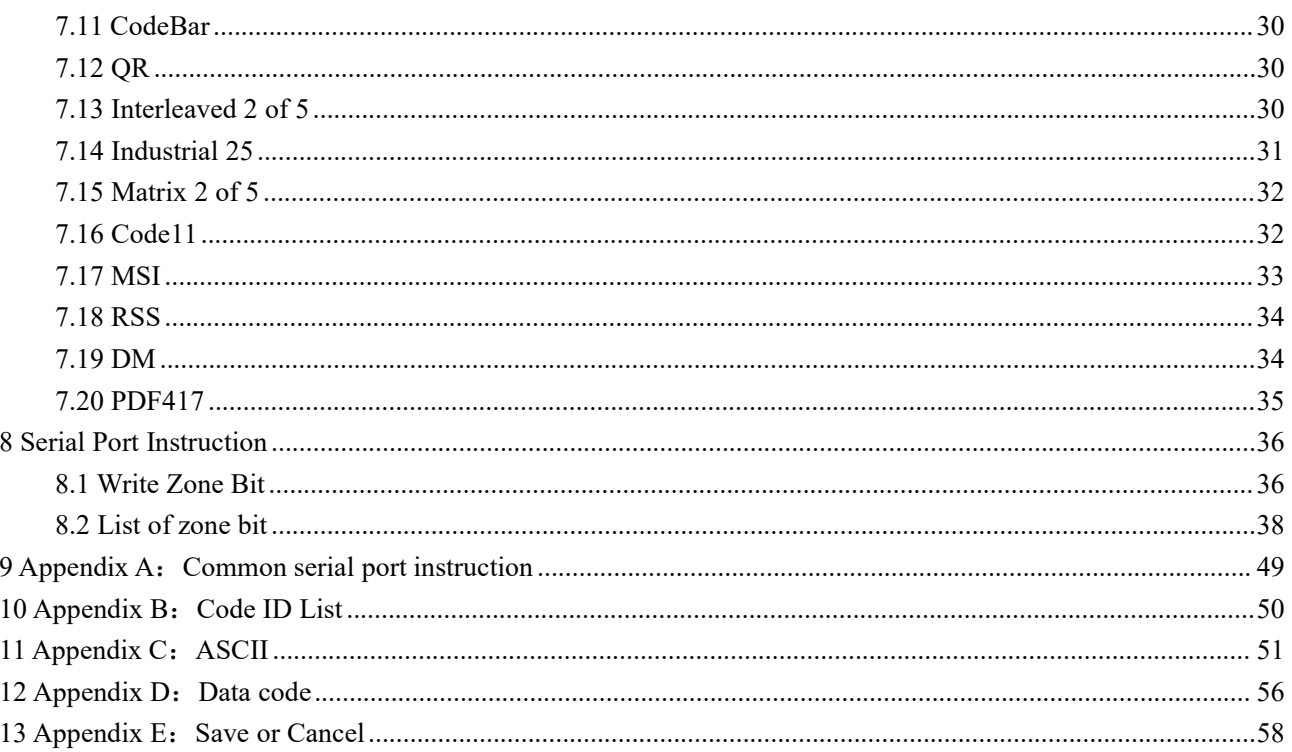

<u>and the state of the state of the state</u>

<u> Andrew Maria (1989)</u>

### <span id="page-3-0"></span>**1. Introduction of Module**

### <span id="page-3-1"></span>**1.1 Introduction**

GM63F Bar code reader module is a high performance scanner, can read 1D bar code easily and read 2D bar code with high speed. It also wins high scan speed for linear code, even for bar code on paper or screen.

GM63F bar code reader module is an advanced bar code decoding algorithm which developed on image recognition algorithm, can easily and accurately read bar code, simplify secondary development.

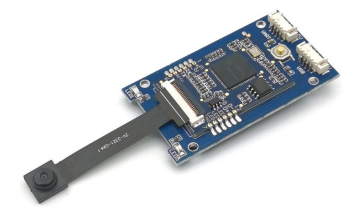

### <span id="page-3-2"></span>**1.2 Technical Specification**

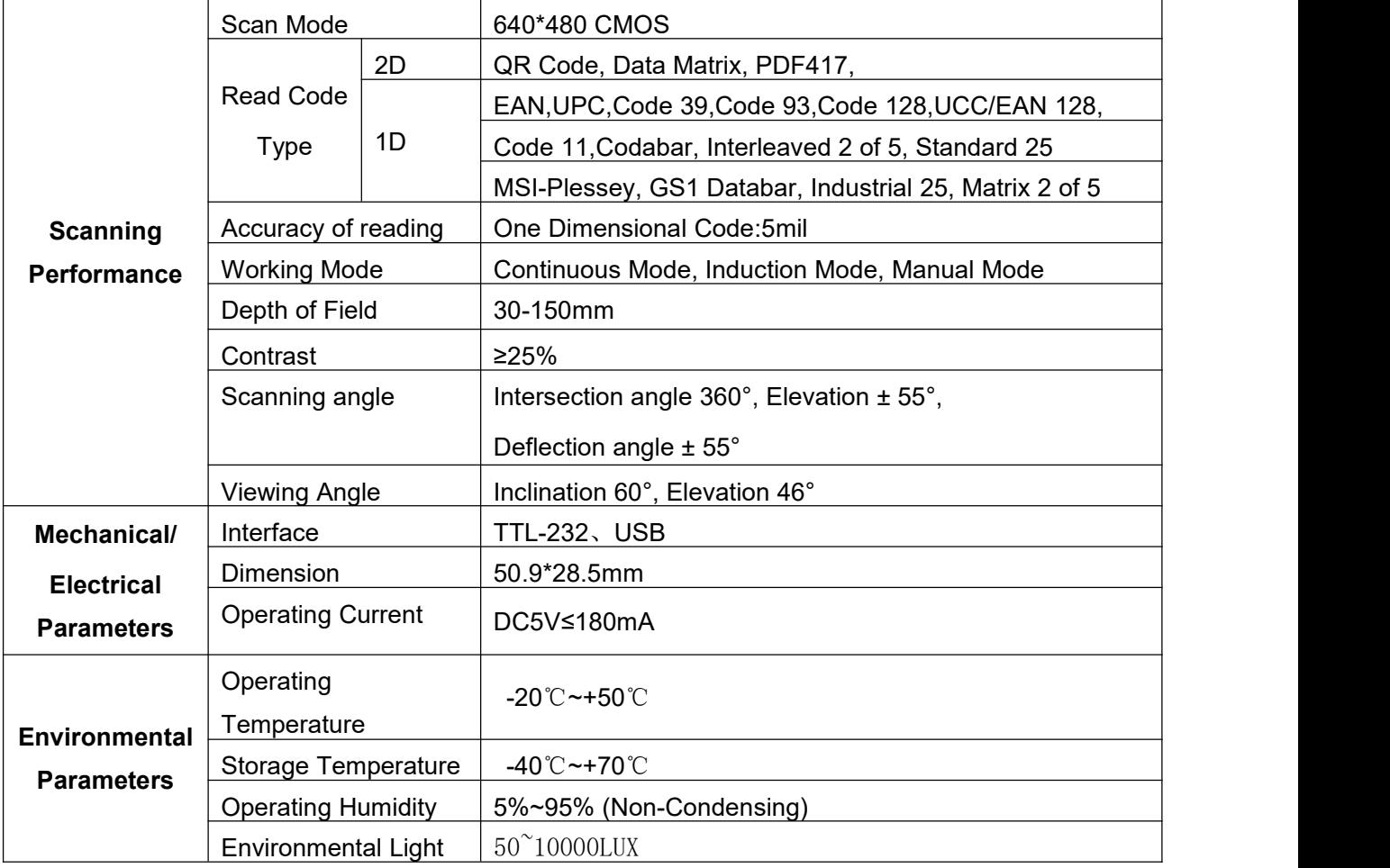

## <span id="page-4-0"></span>**1.3 Dimension(mm)**

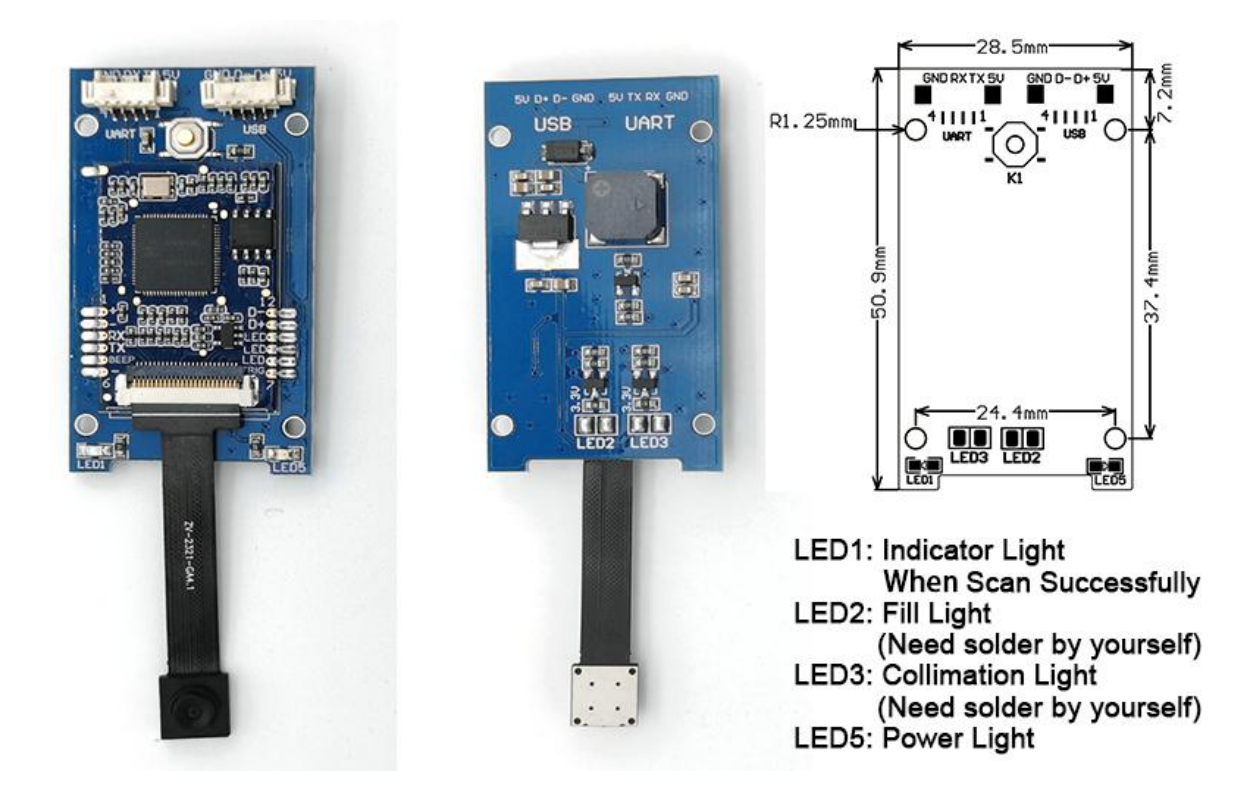

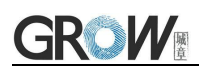

### <span id="page-5-0"></span>**1.4 Interface definition**

#### **UART interface definition:**

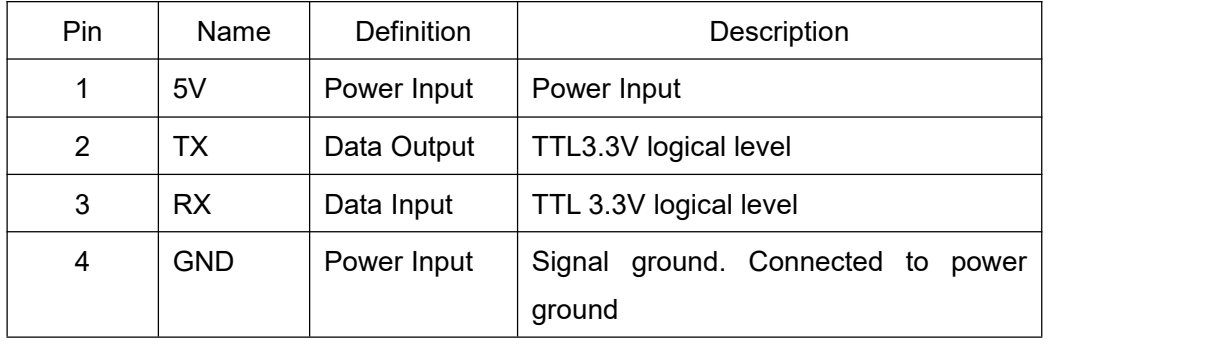

Interface note:

a) Baud rate 9600bps; 8 bit data; 1 bit stop bit; No check.

b) If the upper computer is MCU (3.3v), it is directly connected to TX and RX. If the upper computer is PC, the RS232 level conversion chip needs to be hooked up.

#### **USB interface definition:**

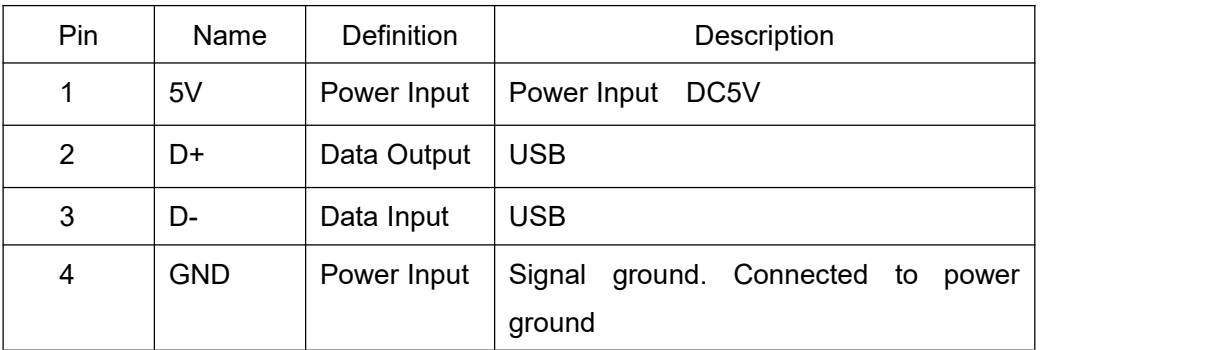

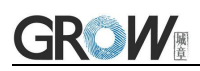

### <span id="page-6-0"></span>**1.5 Setup Code**

Customer can set module by scan setup code.

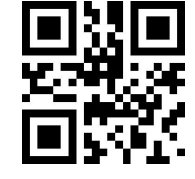

**Default:** setup code on **Of** 

Output details in setup code

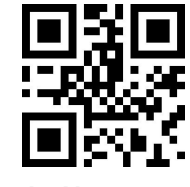

<span id="page-6-1"></span>**Default: Not output Output**

### **1.6 Reset**

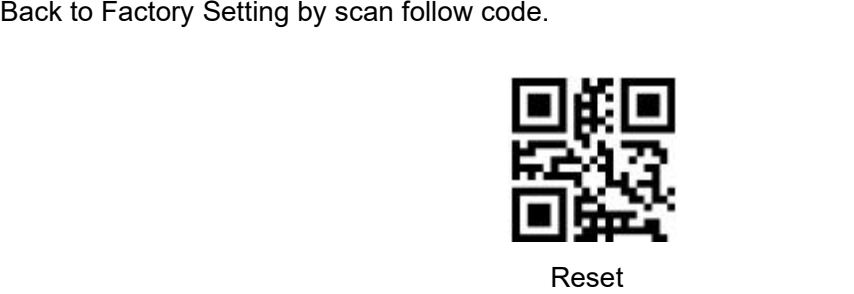

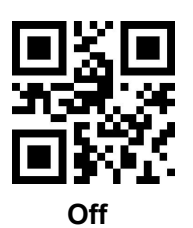

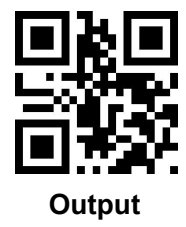

### <span id="page-7-0"></span>**2 Communication Interface**

<span id="page-7-1"></span>GM63F can receive database, control module and set functional parameter by TTL - 232.

### **2.1 Serial Communication Interface**

It's default and common to connect module and mainframe(such as PC, POS) by serial communication interface. Make sure communication parameter for module and mainframe are same, then it will communicate smooth and correctly.

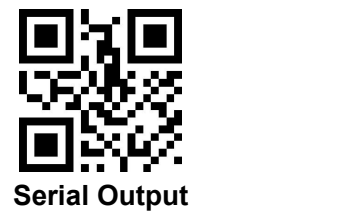

TTL-232 is used for serial interface which suitable for most system. Required change-over circuit for RS-232.

Default Parameter as formForm 2- 1. Only Baud Rate can be changed.

Form 2- 1 Default Parameters

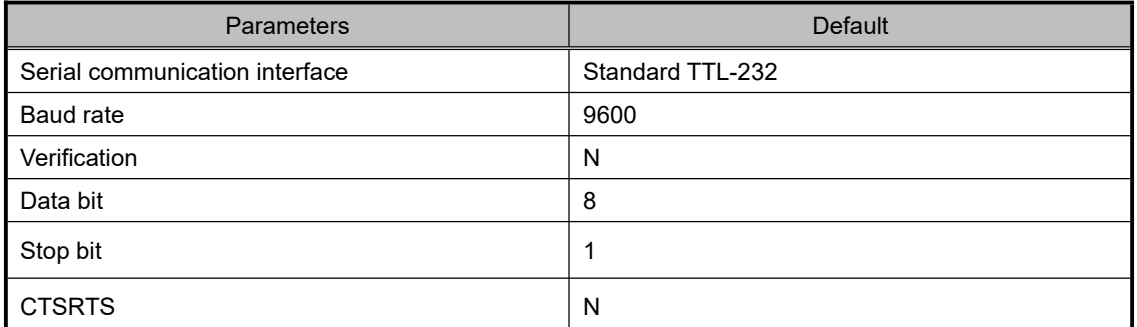

#### **Baud Rate Settlement**

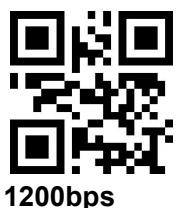

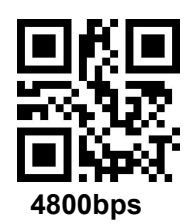

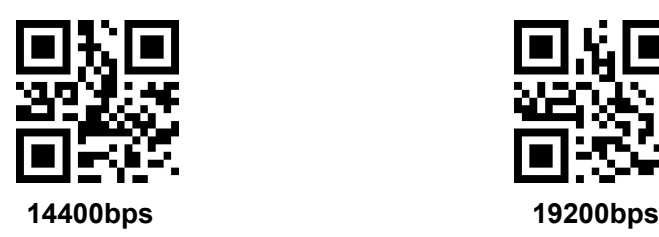

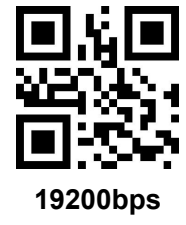

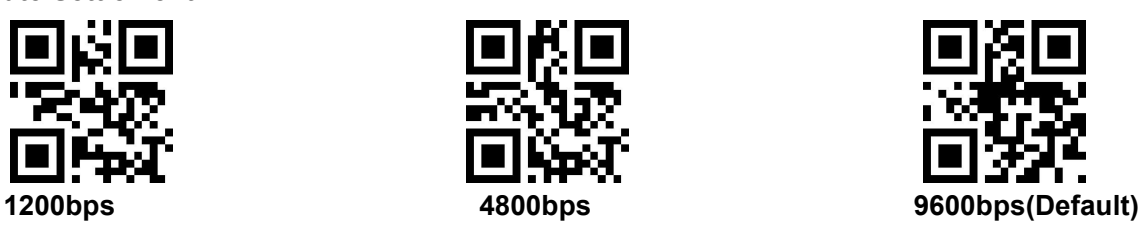

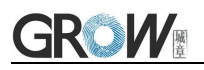

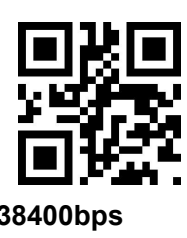

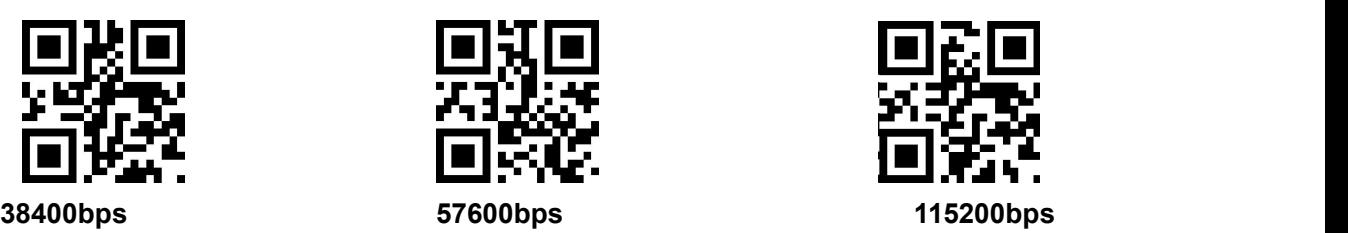

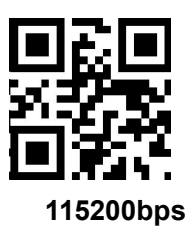

### <span id="page-8-0"></span>**2.2 USB Interface**

Scan the following code to become standard keyboard input pattern when module connects PC by USB.

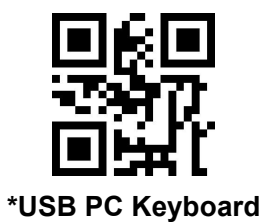

Scan the following code to modify the PC access cycle for HID devices.

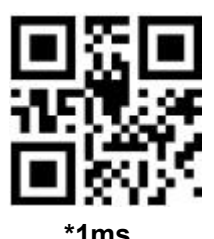

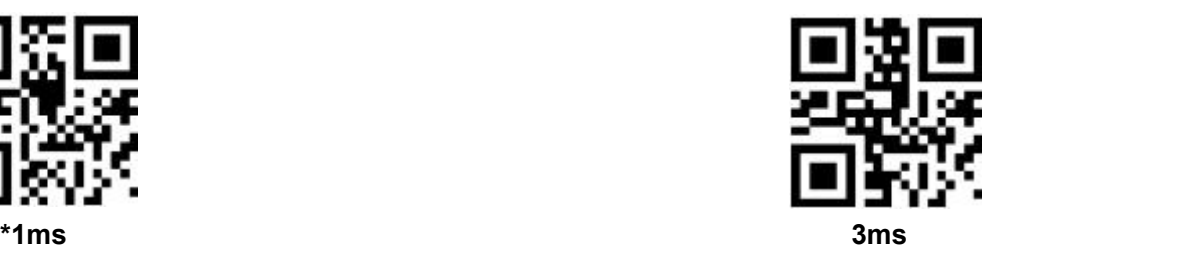

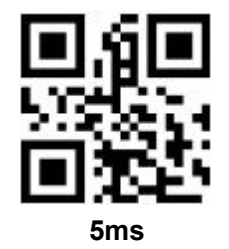

![](_page_8_Picture_11.jpeg)

![](_page_9_Picture_0.jpeg)

Modify the interval between the device from releasing message to the next valid message by scanning the following setup code.

![](_page_9_Picture_2.jpeg)

Modify the state of the CapsLock when it prints by scanning the following setup code.

![](_page_9_Picture_4.jpeg)

![](_page_9_Picture_5.jpeg)

### <span id="page-9-0"></span>**2.3 USB Virtual Serial Port**

Scan the following code to become virtual serial port output pattern when module connects PC by USB.

![](_page_9_Picture_8.jpeg)

**USB Virtual serial port**

## <span id="page-10-0"></span>**3 Read Mode**

### <span id="page-10-1"></span>**3.1 Continuous Mode**

On this mode, reading module read code continuous and automatic.

Break after reading one code, break time is changeable.

Click the toggle key to pause. Then click to continuous cyclic read code.

![](_page_10_Picture_6.jpeg)

#### **Default Continuous Mode**

#### **Time settlement for single read**

The longest time before first successful reading. After this time, module will be into no read time.

Single Read time: 0.1~25.5 s, step-size: 0.1s;

0 means infinite time interval.

Default time: 5s

![](_page_10_Picture_13.jpeg)

![](_page_10_Picture_14.jpeg)

![](_page_10_Picture_15.jpeg)

**Default 5000ms infinite time interval**

#### **Break time settlement**

Time between two read. Can be settled from 0 to 25.5 s, step-size: 0.1s; default 1.0s

![](_page_10_Picture_19.jpeg)

![](_page_10_Picture_20.jpeg)

![](_page_10_Picture_21.jpeg)

![](_page_11_Picture_0.jpeg)

![](_page_11_Picture_1.jpeg)

![](_page_11_Picture_2.jpeg)

#### **Same barcode reading delay**

The same barcode reading delay refers to that after the module reads the same bar code, itwill be compared with the last reading time,when the interval is longer than the reading delay, the same barcode is allowed to be read, otherwise the output is not allowed.

![](_page_11_Picture_5.jpeg)

![](_page_11_Picture_6.jpeg)

**Same barcode reading delay \*Same bar code reading without delay**

#### **Same barcode reading delay time**

When the same barcode reading delay is enabled,scan the following code to set same barcode reading delay time.

![](_page_11_Picture_10.jpeg)

![](_page_11_Picture_11.jpeg)

![](_page_11_Picture_12.jpeg)

![](_page_11_Picture_13.jpeg)

### <span id="page-11-0"></span>**3.2 Induction Mode**

After setting, module begins to monitor brightness immediately. When scene changed, module will begin to read until time of image stabilization over.

After first successful reading or single reading time out, module will monitor brightness again after some time (changeable)

Module will cycle working as above when follow happen: module can't find code between single read time, then it will stop reading and jump to monitor brightness.

![](_page_12_Picture_0.jpeg)

On induction mode, module can begin reading code by click, and it will begin to monitor brightness when release toggle key or successfully output information.

![](_page_12_Picture_2.jpeg)

#### **Time settlement for single read**

The longest time read before first successful reading. After this time, module will be into no read

time.<br>Single Read time:  $0.1$ ~25.5 s, step-size: 0.1s;

0 means infinite time interval.

Default time: 5s

![](_page_12_Picture_8.jpeg)

![](_page_12_Picture_9.jpeg)

![](_page_12_Picture_10.jpeg)

**Default 5000ms infinite time interval**

#### **Break time settlement**

After one successful output or time out for single read. Module will be into monitor after some time.

Time from 0 to 25.5 s, step-size: 0.1s; default 1.0s

![](_page_12_Picture_15.jpeg)

![](_page_12_Picture_16.jpeg)

**Default 1000ms 2000ms**

![](_page_12_Picture_18.jpeg)

![](_page_12_Picture_19.jpeg)

![](_page_12_Picture_20.jpeg)

![](_page_13_Picture_0.jpeg)

#### **Sensitivity**

Detect the degree of change in the scene in inductive reading mode.When the reading module judges that the scene change degree meets the requirements, it will switch from the monitoring state to the reading state.

![](_page_13_Picture_3.jpeg)

![](_page_13_Picture_4.jpeg)

![](_page_13_Picture_6.jpeg)

**High sensitivity Extra high sensitivity**

#### **Same barcode reading delay**

<span id="page-13-0"></span>The setup code isthe same as in **Continuous Mode**.

### **3.3 Manual Mode**

Manual mode is default mode. Click toggle key begin to read, stop when output or release toggle key

![](_page_13_Picture_12.jpeg)

**Manual Mode**

Into sleep mode after not work for a while, can be settled by following code.

![](_page_13_Picture_15.jpeg)

![](_page_13_Picture_16.jpeg)

**Sleep mode on \*Sleep mode off**

![](_page_14_Picture_0.jpeg)

Can set the idle time for light sleep by scanning the following Settings.

![](_page_14_Picture_2.jpeg)

![](_page_14_Picture_3.jpeg)

![](_page_14_Picture_4.jpeg)

![](_page_14_Picture_5.jpeg)

### <span id="page-14-0"></span>**3.4 Command Triggered Mode**

Module begins to read when receive scan command from mainframe( bit0 of zone bit 0x0002 writes"1") , and stop at output or read timeout.

![](_page_14_Picture_8.jpeg)

**Command triggered mode**

Under command triggered mode, command for serial port trigger is 7E 00 08 01 00 02 01 AB CD;

After receiving command, model will output " 02 00 00 01 00 33 31" and start scan.

#### **Time settlement for single read**

Read and Scan time before output. From 0.1s to 25.5s, step size 0.1s. 0 : infinite time interval; Default: 5s

![](_page_14_Picture_14.jpeg)

![](_page_14_Picture_15.jpeg)

# <span id="page-15-0"></span>**4 Lighting and Collimate**

### <span id="page-15-1"></span>**4.1 Lighting**

Head lamp is used to additional lighting when read.

Normal(default): Head lamp will be on when read, others off.

Normally on: always on after boot.

OFF: head lamp is always off

![](_page_15_Picture_7.jpeg)

![](_page_15_Picture_8.jpeg)

![](_page_15_Picture_10.jpeg)

### <span id="page-15-2"></span>**4.2 Collimation**

There will be a pointing light beam which can help user to find best distance.

Normal(default): pointing light beam shows when read

Normally on: pointing light beam shows after power on until power off

No Collimation: no pointing light beam

![](_page_15_Picture_16.jpeg)

![](_page_15_Picture_17.jpeg)

![](_page_15_Picture_19.jpeg)

# <span id="page-16-0"></span>**5 Prompts**

### <span id="page-16-1"></span>**5.1 Prompts Tone**

Read "buzzer drive frequency", the buzzer can be set to active/passive buzzer, the drive frequency of the passive buzzer can also be set.

![](_page_16_Picture_4.jpeg)

![](_page_16_Picture_5.jpeg)

**Buzzer drive frequency-passive low frequency Buzzer drive frequency-passive medium**

![](_page_16_Picture_7.jpeg)

**frequency**

![](_page_16_Picture_11.jpeg)

**\*Buzzer drive frequency-passive high frequency Buzzer drive frequency - active drive**

In the active buzzer mode, scan "Buzzer working level - high" can be set to low level when free, high level when busy; scan "Buzzer working level - low" can be set to high level when free, low level when busy.

![](_page_16_Picture_15.jpeg)

**\*Buzzer working level - high Buzzer working level - low**

Silence: Close all prompt tones

![](_page_16_Picture_18.jpeg)

![](_page_16_Picture_19.jpeg)

![](_page_16_Picture_21.jpeg)

![](_page_17_Picture_0.jpeg)

### <span id="page-17-0"></span>**5.2 Read code successfully tone**

![](_page_17_Picture_2.jpeg)

Duration time setting. Default: 20ms

![](_page_17_Picture_4.jpeg)

![](_page_17_Picture_5.jpeg)

![](_page_17_Picture_6.jpeg)

**Default on Close read code successfully tone**

![](_page_17_Picture_8.jpeg)

![](_page_17_Picture_9.jpeg)

### <span id="page-17-1"></span>**5.3 Data Code Format**

Read following to enable the reading module to read the Chinese barcode of various encoding format.

![](_page_17_Picture_12.jpeg)

![](_page_17_Picture_13.jpeg)

![](_page_17_Picture_15.jpeg)

**\*Input Data code format GBK Input Data code format UTF8**

![](_page_17_Picture_17.jpeg)

**Input Data code format AUTO**

Read following to print Chinese data according to specified code format.

GBK format: notepad, UNICODE format: WORD and input box for chat tools,

![](_page_18_Picture_0.jpeg)

![](_page_18_Picture_1.jpeg)

![](_page_18_Picture_2.jpeg)

![](_page_18_Picture_3.jpeg)

**Output-UTF8**

### <span id="page-18-0"></span>**5.4 Keyboard Settlement**

Scan following code to change keyboard.

![](_page_18_Picture_7.jpeg)

**Default Keyboard- US France Germany** 

![](_page_18_Picture_9.jpeg)

![](_page_18_Picture_10.jpeg)

![](_page_18_Picture_12.jpeg)

![](_page_18_Picture_14.jpeg)

![](_page_18_Picture_15.jpeg)

<span id="page-18-1"></span>**Japan Spain**

### **5.5 Image Flip**

When meet flipped or mirror image, like:

![](_page_18_Picture_19.jpeg)

![](_page_18_Picture_20.jpeg)

原始图像

镜像翻转

Scan code into or exit image flip mode

![](_page_19_Picture_0.jpeg)

![](_page_19_Picture_1.jpeg)

![](_page_19_Picture_2.jpeg)

 $image flip mode$ 

PS: in the image flip mode can only scan flipped image. For normal, should exit.

### <span id="page-19-0"></span>**5.6 Image Flip**

![](_page_19_Picture_6.jpeg)

**\* One-dimensional barcode forbidden anti-color decoding Allow**

![](_page_19_Picture_8.jpeg)

**\* Two-dimensional barcode forbidden anti-color decoding Allow**

![](_page_19_Picture_10.jpeg)

![](_page_19_Picture_12.jpeg)

![](_page_20_Picture_0.jpeg)

### <span id="page-20-0"></span>**6 Data Edition**

Sometimes we need to edit the data before output to make data separation and processing more easily.

Data edition include:

- Add Prefix
- Add Suffix
- $\bullet$  Output CodeID
- Add End words"Tail"

Output sequence after data edition:

<span id="page-20-1"></span>【Prefix】【CodeID】【Data】【Suffix】【Tail】

### **6.1 Prefix**

#### **Add prefix**

Prefix is on the head of encoding Information, and can be self-defined.

Scan the code to add prefix.

![](_page_20_Picture_14.jpeg)

**Allow to add prefix Default no prefix**

![](_page_20_Picture_16.jpeg)

Scan "change prefix" and "setup code" code to change prefix.

Use 2 base 16 to express each character.

Max 15 characters.

ASCII on appendix C.

![](_page_20_Picture_21.jpeg)

#### **E.G. Change prefix to "DATA"**

1. "DTAT" in base 16: "44", "41", "54", "41"

![](_page_20_Picture_24.jpeg)

![](_page_21_Picture_0.jpeg)

- 2. Confirm open the " setup code", if not, find on 1.6
- 3. Scan "change prefix" code
- 4. Successively scan "Code ID": "4", "4", "4", "1", "5", "4", "4", "1"
- <span id="page-21-0"></span>5. Scan "save" code

### **6.2 Suffix**

#### **Add Suffix**

Suffix on the end of encoding Information, and can be self-defined.

![](_page_21_Picture_8.jpeg)

![](_page_21_Picture_9.jpeg)

### **Change suffix**

Scan " change suffix" and "setup code" code to change prefix.

Use base 16 to express each character.

Max 15 characters. ASCII on appendix C.

![](_page_21_Picture_14.jpeg)

#### **Change Suffix**

#### **E.G.: Change suffix to "DATA"**

1. "DTAT" in base 16: "44", "41", "54", "41"

2.Confirm opening the "setup code", if not, find on 1.6

- 3.Scan "change suffix" code
- 4.Successively scan "Code ID": "4", "4", "4", "1", "5", "4", "4", "1"
- <span id="page-21-1"></span>5.Scan "save" code

### **6.3 CODE ID**

#### **Add CODE ID**

Users can identify different types of bar code by CODE ID. CODE ID use one character to identify and can be self- defined.

![](_page_22_Picture_0.jpeg)

![](_page_22_Picture_1.jpeg)

![](_page_22_Picture_2.jpeg)

#### **Default of CODE ID**

Scan " Default of CODE ID" to back default ID, default ID on appendix B

![](_page_22_Picture_5.jpeg)

#### **all bar code back to default ID**

#### **Change CODE ID**

Users can change CODE ID of any bar code by scan the setup code (as follow) and data edition

code.<br>Base 16 is used to express each CODE ID.

ASCII on appendix C.

#### **E.G.: change CODE ID of CODE 128 to "A"**

- 1. Find "A"="41" in base 16
- 2. Confirm opening the "setup code", if not, find on 1.6
- 3. Scan " change CODE 128"
- 4. Successively scan "Code ID": "4", "1"
- 5. Scan "save" code

#### **Change CODE ID LIST**

![](_page_22_Picture_18.jpeg)

Change CODE ID of EAN13 Change CODE ID of EAN8

![](_page_22_Picture_20.jpeg)

![](_page_22_Picture_22.jpeg)

![](_page_22_Picture_24.jpeg)

Change CODE ID of UPCA Change CODE ID of UPCE0

![](_page_23_Picture_0.jpeg)

![](_page_23_Picture_1.jpeg)

![](_page_23_Picture_3.jpeg)

![](_page_23_Picture_5.jpeg)

![](_page_23_Picture_7.jpeg)

Change CODE ID of Industrial 25 Change CODE ID of Matrix 2 of 5

![](_page_23_Picture_9.jpeg)

Change CODE ID of CODE 11 Change CODE ID of MSI

![](_page_23_Picture_11.jpeg)

![](_page_23_Picture_13.jpeg)

Change CODE ID of expended RSS Change CODE ID of QR CODE

![](_page_23_Picture_15.jpeg)

Change CODE ID of UPCE1 Change CODE ID of CODE 128

![](_page_23_Picture_17.jpeg)

Change CODE ID of CODE 39 Change CODE ID of CODE 93

![](_page_23_Picture_19.jpeg)

Change CODE ID of CODE BAR Change CODE ID of Interleaved 2 of 5

![](_page_23_Picture_21.jpeg)

![](_page_23_Picture_23.jpeg)

![](_page_23_Picture_25.jpeg)

Change CODE ID of RSS Change CODE ID of limited RSS

![](_page_23_Picture_27.jpeg)

![](_page_24_Picture_0.jpeg)

![](_page_24_Picture_1.jpeg)

![](_page_24_Picture_2.jpeg)

Change CODE ID of Data Matrix Change CODE ID of limited PDF417

### <span id="page-24-0"></span>**6.4 Tail**

Open this function to help system quickly distinguish current decoding results.

Scan "Add tail" to open this function, if read success, there will be tail on the end of decode data.

![](_page_24_Picture_7.jpeg)

![](_page_24_Picture_9.jpeg)

![](_page_24_Picture_10.jpeg)

**Close tail \*Add tail "CR"**

![](_page_24_Picture_12.jpeg)

# <span id="page-25-0"></span>**7 Bar code type enables/disable configuration**

### <span id="page-25-1"></span>**7.1 All types of bar code can be decoded**

After scan " Forbid read all bar code" , module will only support to scan setup code.

![](_page_25_Picture_4.jpeg)

![](_page_25_Picture_5.jpeg)

**Support all Forbid read all bar code**

![](_page_25_Picture_7.jpeg)

\***Open default support types**

### <span id="page-25-2"></span>**7.2 Enhancement of Reading Angle**

![](_page_25_Picture_10.jpeg)

![](_page_25_Picture_11.jpeg)

<span id="page-25-3"></span>**7.3 EAN13**

![](_page_25_Picture_13.jpeg)

![](_page_25_Picture_15.jpeg)

**\* 2 bits extra-code Forbidden 2 bits extra-code Allow**

![](_page_25_Picture_17.jpeg)

**\*Allow reading EAN13 Forbid reading EAN13**

![](_page_25_Picture_19.jpeg)

![](_page_26_Picture_0.jpeg)

![](_page_26_Picture_1.jpeg)

**\*5 bits extra-code Forbidden 5 bits extra-code Allow**

### <span id="page-26-0"></span>**7.4 EAN8**

![](_page_26_Picture_6.jpeg)

**\*Allow reading EAN8 Forbid reading EAN8**

![](_page_26_Picture_8.jpeg)

**\* 2 bits extra-code Forbidden 2 bits extra-code Allow**

![](_page_26_Picture_10.jpeg)

**\*5 bits extra-code Forbidden 5 bits extra-code Allow**

### <span id="page-26-1"></span>**7.5 UPCA**

![](_page_26_Picture_13.jpeg)

![](_page_26_Picture_15.jpeg)

![](_page_26_Picture_16.jpeg)

![](_page_26_Picture_18.jpeg)

![](_page_26_Picture_20.jpeg)

![](_page_26_Picture_22.jpeg)

**\*Allow reading UPCA Forbid reading UPCA**

![](_page_26_Picture_24.jpeg)

![](_page_27_Picture_0.jpeg)

**\* 2 bits extra-code Forbidden 2 bits extra-code Allow**

![](_page_27_Picture_2.jpeg)

**\*5 bits extra-code Forbidden 5 bits extra-code Allow**

![](_page_27_Picture_5.jpeg)

### <span id="page-27-0"></span>**7.6 UPCE0**

![](_page_27_Picture_8.jpeg)

### <span id="page-27-1"></span>**7.7 UPCE1**

![](_page_27_Picture_11.jpeg)

![](_page_27_Picture_13.jpeg)

**\* 2 bits extra-code Forbidden 2 bits extra-code Allow**

![](_page_27_Picture_15.jpeg)

**\*5 bits extra-code Forbidden 5 bits extra-code Allow**

![](_page_27_Picture_17.jpeg)

![](_page_27_Picture_18.jpeg)

**\*Allow reading UPCE1 Forbid reading UPCE1**

![](_page_27_Picture_20.jpeg)

![](_page_27_Picture_22.jpeg)

![](_page_28_Picture_0.jpeg)

### <span id="page-28-0"></span>**7.8 Code128**

![](_page_28_Picture_2.jpeg)

Scan following code to change min length of code 128

![](_page_28_Picture_5.jpeg)

Scan following code to change max length of code 128

![](_page_28_Picture_8.jpeg)

### <span id="page-28-1"></span>**7.9 Code39**

![](_page_28_Picture_11.jpeg)

Scan following code to change min length of code39

![](_page_28_Picture_14.jpeg)

Scan following code to change max length of code39

![](_page_28_Picture_17.jpeg)

![](_page_28_Picture_19.jpeg)

**\*Allow reading Code128 Forbid reading Code128**

![](_page_28_Picture_21.jpeg)

**Code128 min length at 0 \*Code128min length at 4**

![](_page_28_Picture_23.jpeg)

**\*Code128 max length at 32 Code128 max length at 255**

![](_page_28_Picture_25.jpeg)

**\*Allow reading Code39 Forbid reading Code39**

![](_page_28_Picture_27.jpeg)

**Code39 min length at 0 \*Code39 min length at 4**

![](_page_28_Picture_29.jpeg)

**\*Code39 max length at 32 Code39 max length at 255**

![](_page_29_Picture_0.jpeg)

Scan following code to configure whether Code39 supports Code32 mode and FullAsc mode

![](_page_29_Picture_2.jpeg)

**\*Forbid Code32 Allow Code32**

![](_page_29_Picture_4.jpeg)

![](_page_29_Picture_6.jpeg)

![](_page_29_Picture_8.jpeg)

**\*Forbid FullAsc Mode Allow FullAsc Mode**

### <span id="page-29-0"></span>**7.10Code93**

![](_page_29_Picture_11.jpeg)

![](_page_29_Picture_12.jpeg)

Scan following code to change min length of code93

![](_page_29_Picture_14.jpeg)

Scan following code to change max length of code93

![](_page_29_Picture_17.jpeg)

![](_page_29_Picture_19.jpeg)

**Code93 min length at 0 \*Code93 min length at 4**

![](_page_29_Picture_21.jpeg)

**\*Code93max length at 32 Code93max length at 255**

![](_page_30_Picture_0.jpeg)

### <span id="page-30-0"></span>**7.11 CodeBar**

![](_page_30_Picture_2.jpeg)

Scan following code to allow/forbid to send Start-stop operator

![](_page_30_Picture_5.jpeg)

Scan following code to change min length of CodeBar

![](_page_30_Picture_8.jpeg)

Scan following code to change min length of CodeBar

![](_page_30_Picture_11.jpeg)

<span id="page-30-1"></span>**7.12QR**

![](_page_30_Picture_14.jpeg)

### <span id="page-30-2"></span>**7.13Interleaved 2 of 5**

![](_page_30_Picture_17.jpeg)

![](_page_30_Picture_18.jpeg)

**\*Allow reading CodeBar Forbid reading CodeBar**

![](_page_30_Picture_20.jpeg)

**Send CodeBar Start-stop operator \*Not send CodeBar Start-stop operator**

![](_page_30_Picture_22.jpeg)

**CodeBar min length at 0 \*CodeBarmin length at 4**

![](_page_30_Picture_24.jpeg)

**\*CodeBar max length at 32 CodeBar max length at 255**

![](_page_30_Picture_26.jpeg)

**\*Allow reading QR Forbid reading QR**

![](_page_30_Picture_28.jpeg)

![](_page_31_Picture_0.jpeg)

Scan following code to set min length of Interleaved 2 of 5

![](_page_31_Picture_3.jpeg)

**Interleaved 2 of 5 min length at 0 Default Interleaved 2 of 5 min length at 4**

Scan following code to set max length of Interleaved 2 of 5

![](_page_31_Picture_7.jpeg)

<span id="page-31-0"></span>\***Interleaved 2 of 5 max length at 32 Interleaved 2 of 5max length at 255**

### **7.14Industrial 25**

![](_page_31_Picture_10.jpeg)

Scan following code to set min length of Interleaved 25

![](_page_31_Picture_13.jpeg)

![](_page_31_Picture_15.jpeg)

**Allow reading Industrial 25 \*Forbid reading Industrial 25**

![](_page_31_Picture_17.jpeg)

Scan following code to set max length of Interleaved 25

![](_page_31_Picture_20.jpeg)

![](_page_31_Picture_22.jpeg)

**Industrial 25 min length at 0** \***Industrial 25 min length at 4**

![](_page_31_Picture_24.jpeg)

\***Industrial 25 max length at 32 Industrial 25 max length at 255**

![](_page_31_Picture_26.jpeg)

![](_page_31_Picture_27.jpeg)

**Allow reading Interleaved 2 of 5 Default Forbid reading Interleaved 2 of 5**

![](_page_32_Picture_0.jpeg)

### <span id="page-32-0"></span>**7.15Matrix 2 of 5**

![](_page_32_Picture_2.jpeg)

Scan following code to set min length of Matrix 2 of 5

![](_page_32_Picture_5.jpeg)

**Matrix 2 of 5 min length at 0** \***Matrix 2 of 5 min length at 4**

Scan following code to set max length of Matrix 2 of 5

![](_page_32_Picture_8.jpeg)

Scan following code to set the validation format of Matrix 2 of 5

![](_page_32_Picture_11.jpeg)

**Matrix 2 of 5 validation format Mod10** \***Matrix 2 of 5 validation format None**

<span id="page-32-1"></span>**7.16Code11**

![](_page_32_Picture_14.jpeg)

Scan following code to set min length of Code11

![](_page_32_Picture_17.jpeg)

![](_page_32_Picture_19.jpeg)

**Allow reading Matrix 2 of5 \*Forbid reading Matrix 2 of 5**

![](_page_32_Picture_21.jpeg)

![](_page_32_Picture_23.jpeg)

\***Matrix 2 of 5 max length at 32 Matrix 2 of 5max length at 255**

![](_page_32_Picture_25.jpeg)

![](_page_32_Picture_27.jpeg)

**Allow reading Code11 \*Forbid reading Code11**

![](_page_32_Picture_29.jpeg)

**Code11 min length at 0 \*Code11 min length at 4**

![](_page_33_Picture_0.jpeg)

Scan following code to set max length of Code11

![](_page_33_Picture_2.jpeg)

**\*Code11 max length at 32 Code11 max length at 255**

Scan following code to set the validation format of Code11

![](_page_33_Picture_7.jpeg)

\***Code11 use 1bit check Code11 use 2bit check**

![](_page_33_Picture_9.jpeg)

### <span id="page-33-0"></span>**7.17MSI**

![](_page_33_Picture_12.jpeg)

Scan following code to set min length of MSI

![](_page_33_Picture_15.jpeg)

Scan following code to set max length of MSI

![](_page_33_Picture_18.jpeg)

![](_page_33_Picture_20.jpeg)

**Allow reading MSI \*Forbid reading MSI**

![](_page_33_Picture_22.jpeg)

**MSI min length at 0 \*MSI min length at 4**

![](_page_33_Picture_24.jpeg)

\***MSI max length at 32 MSI max length at 255**

![](_page_34_Picture_0.jpeg)

### <span id="page-34-0"></span>**7.18RSS**

![](_page_34_Picture_2.jpeg)

![](_page_34_Picture_4.jpeg)

![](_page_34_Picture_6.jpeg)

Scan following code to set min length of RSS

![](_page_34_Picture_9.jpeg)

Scan following code to set max length of RSS

![](_page_34_Picture_12.jpeg)

**\*RSS max length at 32 RSS max length at 255**

### <span id="page-34-1"></span>**7.19DM**

![](_page_34_Picture_15.jpeg)

![](_page_34_Picture_16.jpeg)

**Allow reading RSS-14 \*Forbid reading RSS-14**

![](_page_34_Picture_18.jpeg)

**Allow reading limited RSS \*Forbid reading limited RSS**

![](_page_34_Picture_20.jpeg)

**Allow reading expended RSS \*Forbid reading expended RSS**

![](_page_34_Picture_22.jpeg)

**RSS min length at 0 \*RSS min length at 4**

![](_page_34_Picture_24.jpeg)

![](_page_34_Picture_26.jpeg)

![](_page_35_Picture_0.jpeg)

Scan following code to set whether the module supports decoding multiple DM barcodes simultaneously

![](_page_35_Picture_2.jpeg)

**\*Forbid Read multiple DM barcodes simultaneously Allow Read multiple DM barcodes**

![](_page_35_Picture_4.jpeg)

**Simultaneously**

### <span id="page-35-0"></span>**7.20PDF417**

![](_page_35_Picture_8.jpeg)

**\*Allow reading PDF417 Forbid reading PDF417**

### <span id="page-36-0"></span>**8 Serial Port Instruction**

Users can settle the module by sending instruction from mainframe.

Please make sure communicate parameter complete matching between module and mainframe.<br>Module default serial communicate parameter: Baud rate 9600bps; No check; 8 bit data; 1 bit stop bit; No flow control.

### <span id="page-36-1"></span>**8.1 Write Zone Bit**

Command Format:

#### **Input: {Head1} {Types} {Lens} {Address} {Datas} {CRC}**

PS: Head1: 0x7E 0x00 (2 bytes)

Types: 0x08 (1 byte)

Lens: 0x00//Set bit only can set one bit at a time, Prefix,suffix,CODE ID can be set multiple bits according to the actual situation;

Address: 0x0000~0xFFFF(2 bytes), start location of write

Datas: 0x00~0xFF (1~256 bytes), dates wrote in zone bit.

CRC: CRC\_CCITT check value (2 bytes). Suitable for Types、Lens、Address、Datas;

Characteristic polynomial : X16+X12+X5+1, multinomial coefficient: 0x1021, original value:0 ;

For single byte, the highest bit will be calculated at first, output will be without negation.

The reference code of C is as follows:

```
unsigned int crc_cal_by_bit(unsigned char* ptr, unsigned int len)
unsigned int \text{crc} = 0;
while(len--!= 0)
\{ and \{ and \{ \} and \{ \}for(unsigned char i = 0x80; i != 0; i |= 2)
\{ and \{ and \{ \} and \{ \}\c{c} * = 2;
if((crc&0x10000) !=0) //Last CRC * 2, if the first one is 1, so divide 0x11021
\csc \sim 0x11021;if((*ptr&i) != 0) //If the standard is 1, so CRC = last CRC + standard CRC_CCITT
\c{c} \approx 0 \times 1021;
}
```
![](_page_37_Picture_0.jpeg)

```
ptr++;
}
return crc;
}
  Note: users can fill 0xAB 0xCD at CRC byte when CRC validation is not required. Output: {Head2} {Types} {Lens} {Datas} {CRC}
  1) Write successfully
  PS: Head2: 0x02 0x00
      Types: 0x00 (write succeed)
      Lens: 0x01
      Datas: 0x00
      CRC: CRC CCITT check value (0x33 0x31)
  2) CRC failed
      No response command
  3) Unknown command response
      No response command
  E.G.:
  Write 0x3E in 0x000A of zone bit
  1) Successfully set
  Input :0x7E 0x00 0x08 0x01 0x00 0x0A 0x3E 0x4C 0xCF
  Output:0x02 0x00 0x00 0x01 0x00 0x33 0x31
  2) CRC wrong
  Input:0x7E 0x00 0x08 0x01 0x00 0x0A 0x3E 0x11 0x22
  Output: None
  3) When length of command to short or more than 400ms after 0x7e 0x00, treat as unknown
  command.
  Input: 0x7E 0x00 0x08 0x01 0x00 0x0A 0x3E
```
Output: None

![](_page_38_Picture_0.jpeg)

### <span id="page-38-0"></span>**8.2 List of zone bit**

![](_page_38_Picture_354.jpeg)

![](_page_39_Picture_0.jpeg)

![](_page_39_Picture_322.jpeg)

![](_page_40_Picture_0.jpeg)

![](_page_40_Picture_386.jpeg)

![](_page_41_Picture_0.jpeg)

![](_page_41_Picture_222.jpeg)

![](_page_42_Picture_0.jpeg)

![](_page_42_Picture_249.jpeg)

![](_page_43_Picture_0.jpeg)

![](_page_43_Picture_237.jpeg)

![](_page_44_Picture_0.jpeg)

![](_page_44_Picture_308.jpeg)

![](_page_45_Picture_0.jpeg)

![](_page_45_Picture_255.jpeg)

![](_page_46_Picture_0.jpeg)

![](_page_46_Picture_228.jpeg)

![](_page_47_Picture_0.jpeg)

![](_page_47_Picture_444.jpeg)

![](_page_48_Picture_0.jpeg)

![](_page_48_Picture_82.jpeg)

# <span id="page-49-0"></span>**9 Appendix A**:**Common serial port instruction**

![](_page_49_Picture_75.jpeg)

# <span id="page-50-0"></span>**10 Appendix B**:**Code ID List**

![](_page_50_Picture_225.jpeg)

# <span id="page-51-0"></span>**Appendix C**:**ASCII**

![](_page_51_Picture_224.jpeg)

![](_page_52_Picture_0.jpeg)

![](_page_52_Picture_234.jpeg)

![](_page_53_Picture_0.jpeg)

![](_page_53_Picture_234.jpeg)

![](_page_54_Picture_0.jpeg)

![](_page_54_Picture_234.jpeg)

![](_page_55_Picture_0.jpeg)

![](_page_55_Picture_66.jpeg)

# <span id="page-56-0"></span>**Appendix D**:**Data code**

 $0 \sim 9$ 

![](_page_56_Picture_3.jpeg)

![](_page_56_Picture_4.jpeg)

![](_page_56_Picture_5.jpeg)

![](_page_56_Figure_6.jpeg)

![](_page_56_Picture_7.jpeg)

![](_page_56_Picture_8.jpeg)

![](_page_56_Picture_9.jpeg)

![](_page_56_Picture_10.jpeg)

![](_page_56_Picture_12.jpeg)

![](_page_57_Picture_0.jpeg)

![](_page_57_Picture_1.jpeg)

![](_page_57_Picture_2.jpeg)

![](_page_57_Picture_3.jpeg)

![](_page_57_Picture_4.jpeg)

### <span id="page-58-0"></span>**13 Appendix E**:**Save or Cancel**

After reading the data code, you need to scan the "save" setting code to save the data which you read.If there is an error when reading the data code, you can cancel the error reading.

For example, read a set code,and read data "A", "B", "C" and "D" in turn.

If you read "cancel the last read bit", the last read digit "D" will be cancelled.

If you read "cancel the previous read a string of data" will cancel the read data "ABCD",

If you read "cancel modification Settings", you will cancel the data "ABCD" and exit the modification Settings.

![](_page_58_Picture_7.jpeg)

![](_page_58_Picture_8.jpeg)

Cancel the previous read a string of data Cancel modification settings

![](_page_58_Picture_10.jpeg)

Save Save Cancel the last read bit

![](_page_58_Picture_12.jpeg)